## 达州中医药职业学院学费缴费操作流程图

第一步:关注"达州中医药职业学院"微信公众号; 第二步:点击"联系我们",选中"智慧校园缴费";

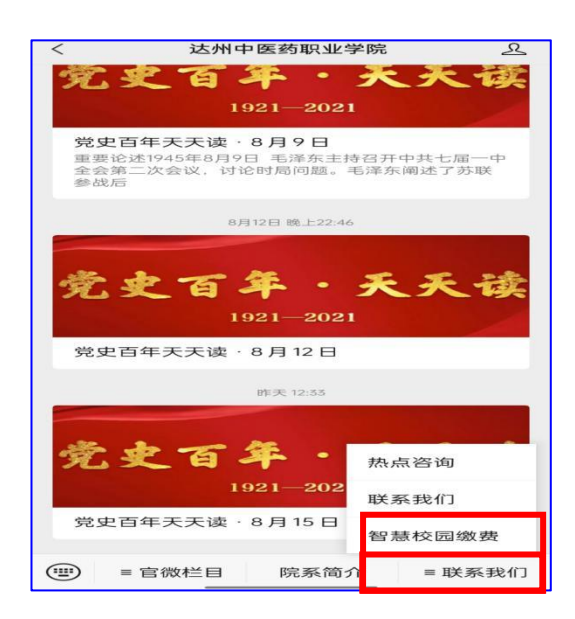

第三步: 填写个人"姓名和身份证号";

第四步:点击"首页"→"费用缴纳"→"继续缴费",输入需要缴费的"学 生姓名和身份证号",点击"查询缴费";

第五步: 选中需要缴费项目(提示:已办理生源地助学贷款的学生可缓缴学费 和住宿费,现请选中其他费用缴纳),点击"立即缴费"。

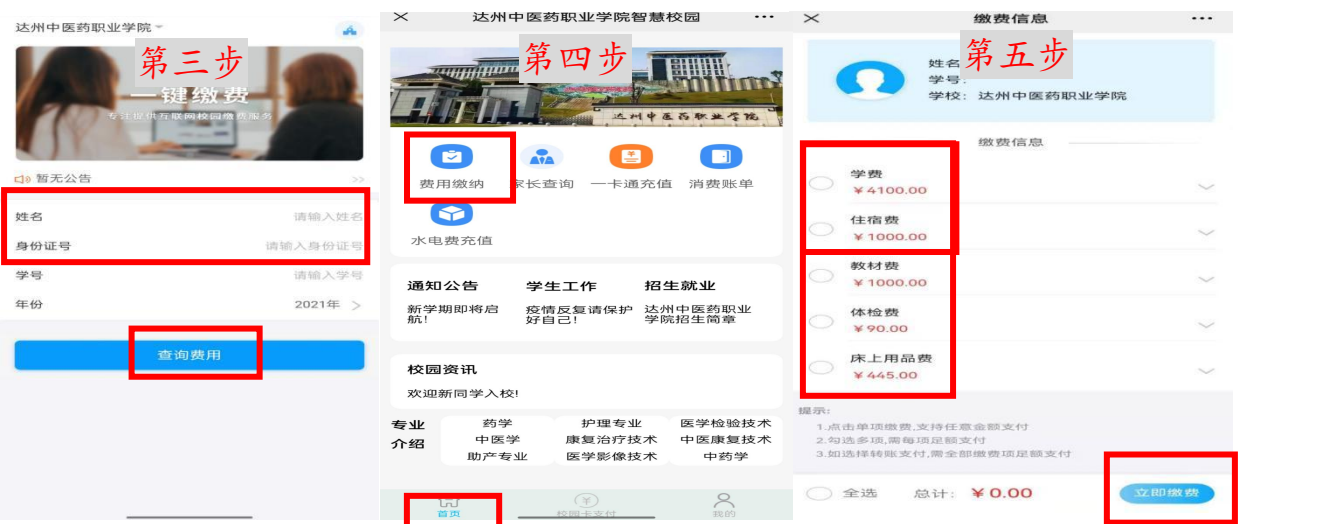